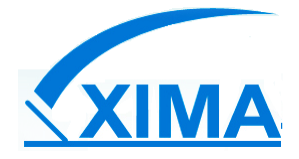

## **Laboratorio Clínico XIMA Ltda.**

## **Guía para resultados de exámenes en línea**

Nuestro laboratorio cuenta con una plataforma de Resultados de exámenes online, para ver o

descargar sus exámenes debe hacer lo siguiente:

- 1. Ingrese a nuestra web<http://www.laboratorioxima.cl/>
- 2. En el menú de navegación, haga clic en **Resultados Online**

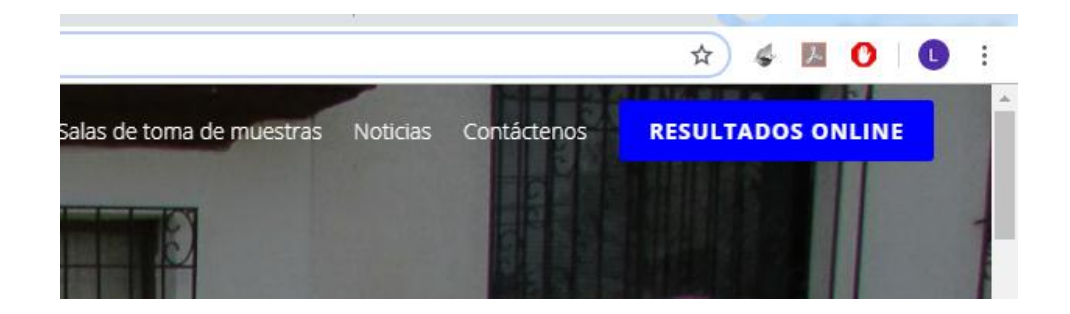

3. Se abrirá la página de **Términos y Condiciones**, léala detenidamente y si acepta los términos

haga clic en **Acepto ir a resultados**

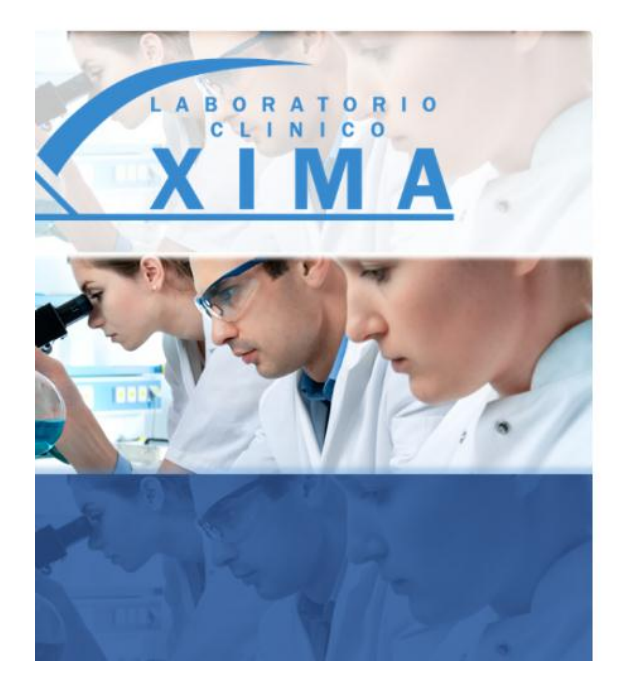

## Términos y Condiciones

- · La entrega de resultados de exámenes por internet de Laboratorio Clínico XIMA está sujeta a la Ley Nº 19.628, que regula la protección de datos de carácter personal. En el evento que encuentre resultados que no me pertenezcan debo abstenerme de copiar, imprimir, publicar o usar de cualquier forma, porque sé que el uso indebido está penado por la Ley.
- · Sé que los siguientes resultados de exámenes no pueden ser consultados a través de internet: HIV, Electroforesis, Gonadotrofina Coriónica, Drogas, ADN, Cálculo Renal, PAP y otros exámenes derivados a Santiago que se requieren en formato original, los que debo retirar personalmente en las dependencias del Laboratorio Clínico XIMA.
- · Laboratorio Clínico XIMA no es responsable por las interpretaciones que los pacientes hagan de sus resultados, los que deberán ser revisados e interpretados por un médico

← Acepto ir a Resultados

× No acepto

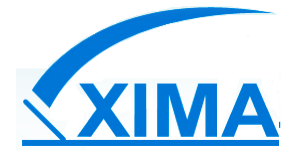

4. Si ingresa por primera vez, asegúrese que esté seleccionada la opción **Paciente**

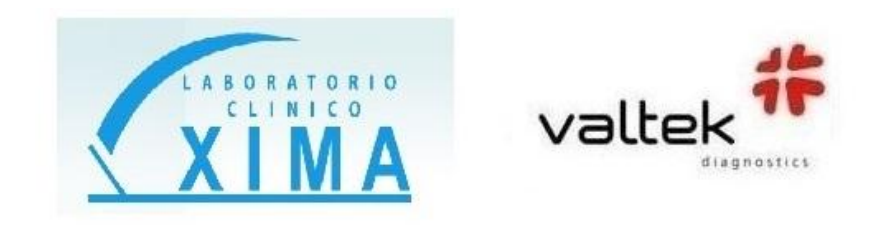

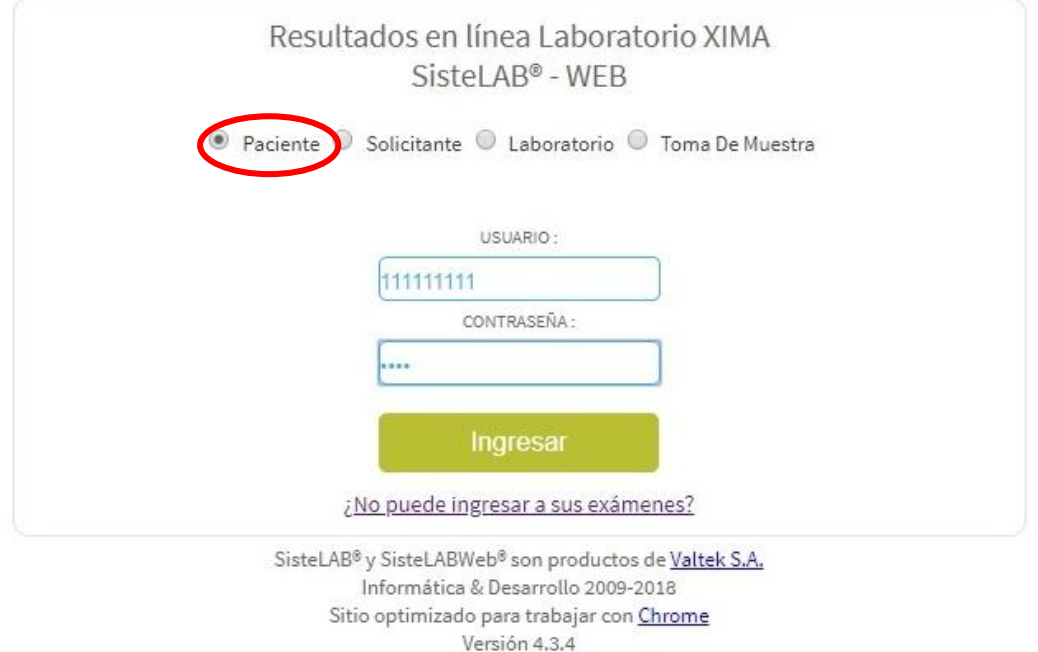

- 5. Una vez Seleccionada la opción Paciente:
	- a. En Usuario ingrese su **RUT sin puntos y sin guion**
	- b. En Contraseña el **N° de Orden** que aparece en su comprobante
	- c. Clic en **Ingresar**

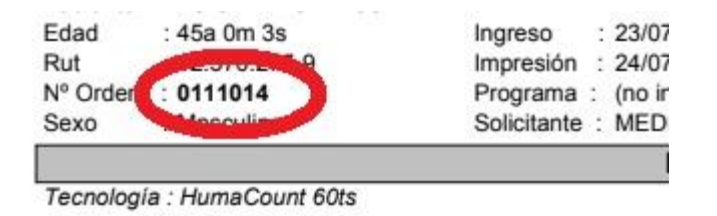

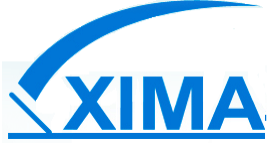

6. Si es la primera vez que ingresa, el sistema le pedirá **registrar sus datos de contacto** y generar una **nueva clave** (4 a 10 caracteres).

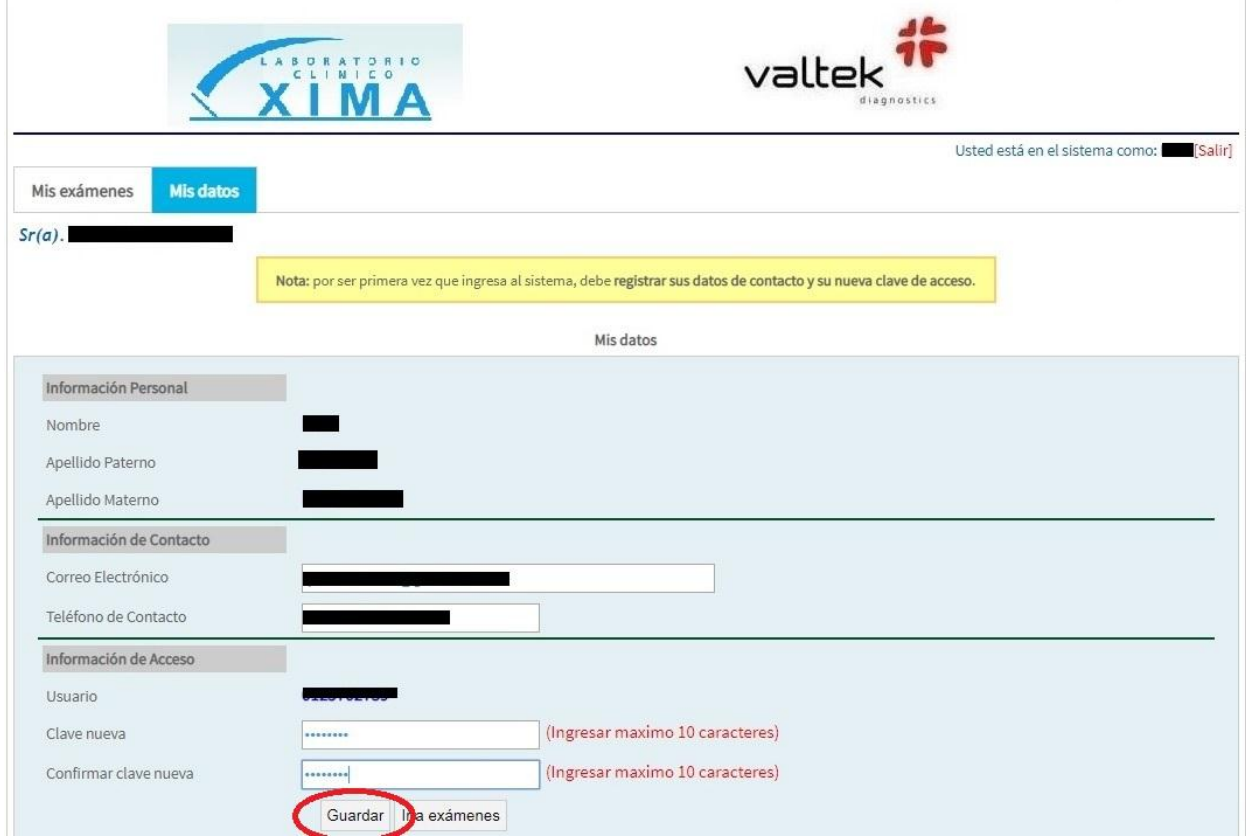

- 7. Una vez guardados sus datos, será redirigido a la pantalla de inicio. Asegúrese que esté seleccionada la opción **Paciente,** donde deberá indicar en **Usuario** el Rut del Paciente (sin puntos ni guion) y en **Contraseña** su clave recientemente creada. El proceso de registro solo se realiza la primera vez que ingresa a la plataforma web, para ingresos futuros deberá usar su clave creada.
- 8. Estando listo su registro puede acceder a ver sus exámenes en línea, para ello dispone de una pestaña llamada **Mis exámenes**, donde encontrará el listado de exámenes solicitados de los últimos 3 meses. Tal como indica la figura siguiente:

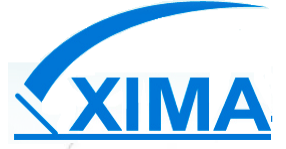

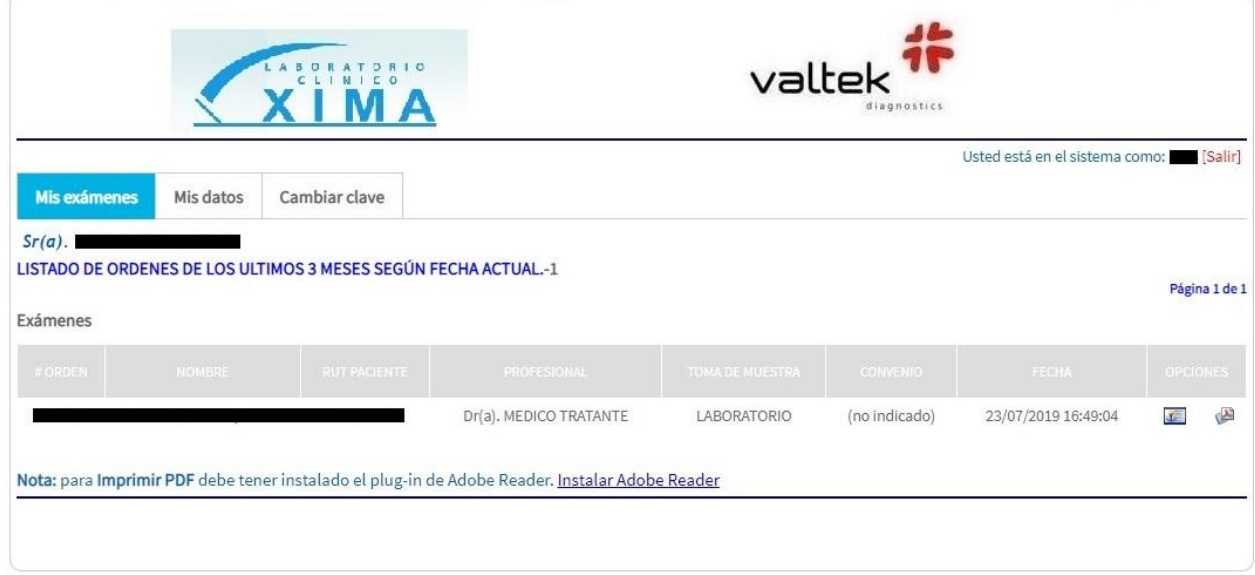

Al costado izquierdo de cada examen encontrará 2 íconos, el primero es Ver examen y el segundo Imprimir examen, donde tendrá la opción de imprimir o bien descargarlo en formato PDF.

Cualquier duda o consulta no dude en contactarnos al **51 2 244758**.

**Laboratorio Clínico XIMA.**